# **Mobily Connect Quick User Guide**

## **Introduction**

Mobily Connect is a multi-mode USB modem, working in HSPA+/ HSUPA/ HSDPA/ WCDMA/ EDGE/ GPRS/ GSM networks. With USB interface connecting to a laptop or a desktop PC, it integrates the functionality of a modem and a mobile phone (SMS), and combines mobile communication with internet perfectly. It supports data and SMS services through the mobile phone network, enabling you to communicate anytime and anywhere.

## **Packing Checking**

- One Mobily Connect modem
- One Quick User Guide
- One Warranty Card

## **Specification**

The following table shows the specification of your device.

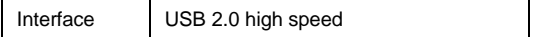

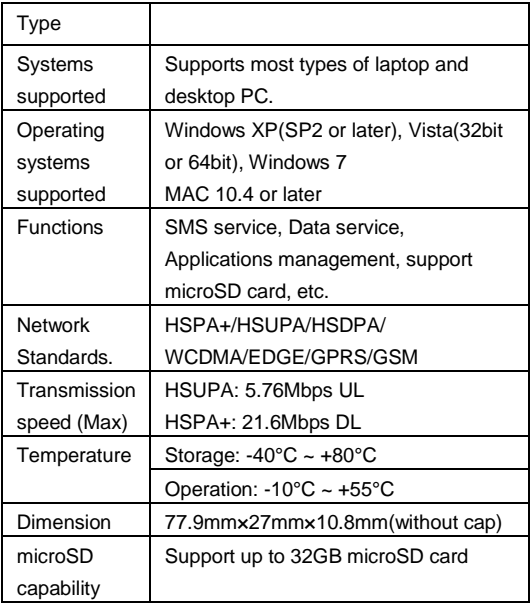

## **Getting to know your device**

The following figure shows the appearance of the Mobily Connect. It is only for your reference. The actual product may be different.

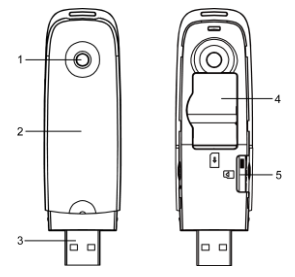

- 1. Indicator
- 2. Front Cover
- 3. USB Connector
- 4. SIM/USIM card slot
- 5. microSD card slot

## **Set up your modem**

1. Put finger on the bottom finger grip, and then lift the front cover of the modem to release and remove.

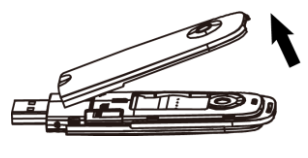

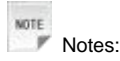

Do not open the front cover rudely so as to avoid the damage of the front cover.

2. Insert the SIM/USIM card and microSD card.

Insert the SIM/USIM card with the metal contact area facing downwards into the slot, and then insert the microSD card, shown as the following picture.

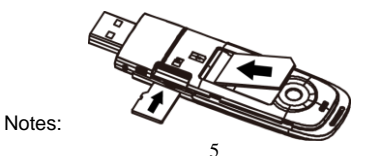

The modem only supports microSD card.

3. Close the front cover as shown in the following picture.

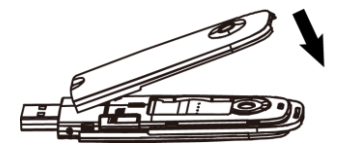

4. Connect the Modem to your laptop or desktop PC.

Plug the USB connector into your computer's USB port and make sure that it is tightly inserted.

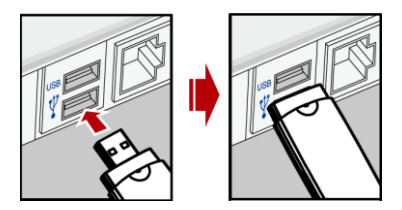

The OS will automatically detect and recognize new hardware and start the installation wizard.

**Software installation/remove guide**

## **For Windows**

Your system will start the software setup process automatically when you connect Mobily Connect modem to your computer correctly.

Notes: If the system does not launch installation automatically, you can run the installation program in path of

## **My Computer > Mobily Connect**

The following installation steps will show you how to install the software.

1. Recommend you to exit other programs, and then click "Next".

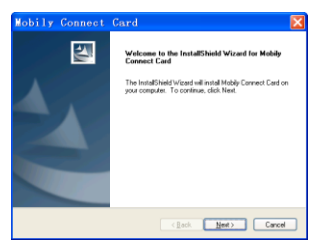

2. Read the license agreement carefully. If you agree, choose "I accept the terms of the license agreement", and then click "Next".

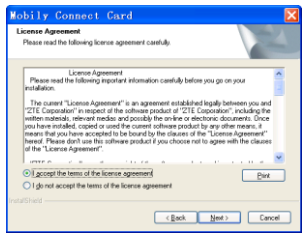

3. Select the folder which you want to install the software by pressing "Change", and then click "Next".

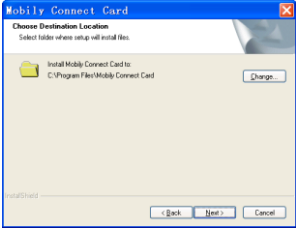

4. Select the language, and then click "Next".

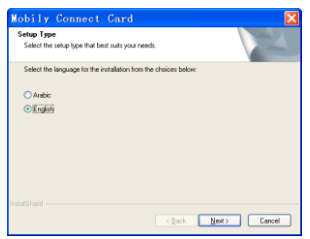

5. The system shows the installation progress, wait a minute and then click "Finish" to complete the installation.

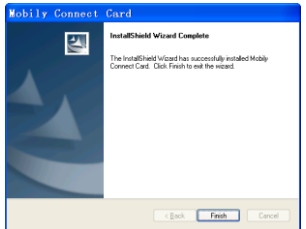

#### **For Mac OS**

The system will automatically display a Mobily Connect icon on the desktop, when you connect Mobily Connect to your computer correctly. Double click the installation software package in the Mobily Connect.

The following installation steps will show you how to install the software.

Click "Continue" on the welcome page.

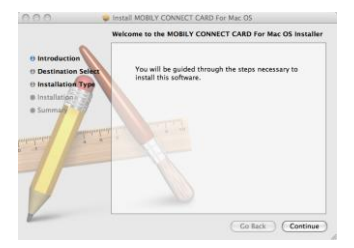

Select the folder which you want to install the software by pressing "Change Install Location…", and then click "Install".

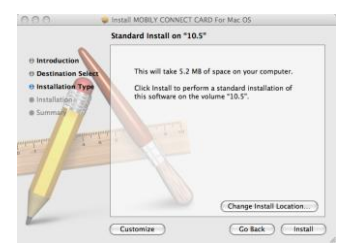

Please enter user name and password to be authenticated, and click "OK" to install.

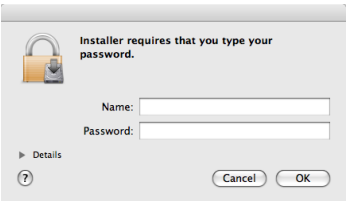

The system shows the installation progress, wait a minute and then click "Close" to complete the installation.

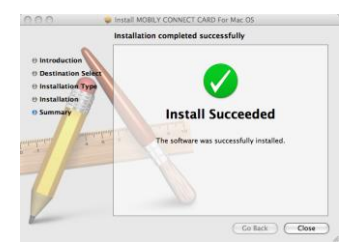

## **Hardware removal from your system**

Please close the management software, and then remove your modem safely.

## **Know your modem status**

You can know the modem status through the indictor. Please refer the table below.

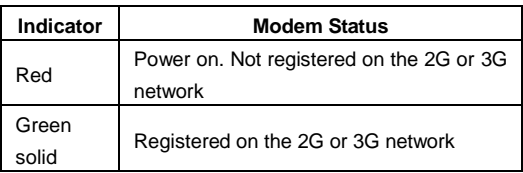

## **How to use your modem**

Enable quick operation of the following functions:

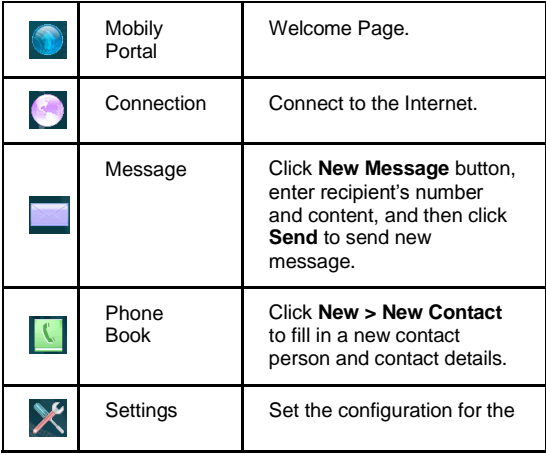

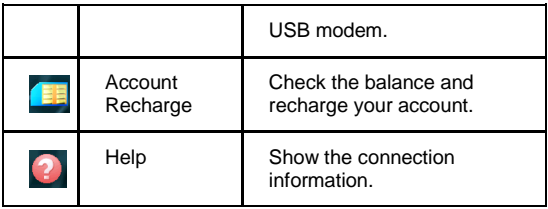

# **Safety Warning**

#### **To the owner**

- The use of electronic transmitting devices is forbidden in aircraft, at petrol stations and in hospitals. Please observe and obey all warning signs and switch off your modem in these conditions.
- Operating USB modem may interfere with medical devices like hearing aids and pacemakers.
- Be aware of warning signs in places such as oil refineries or chemical factories where there are explosive gases or explosive products being processed.

 Store the USB modem out of the reach of children. The USB modem may cause injury if used as a toy or may be damaged by rough play or moisture.

#### **Using your USB Modem**

- Only use original accessories supplied by the manufacturer. Using unauthorized accessories may invalidate your warranty.
- Avoid using the USB modem near or inside metallic structures or establishments that can emit electromagnetic waves.
- The USB Modem is not waterproof, please keep it dry and store it in a cool place out of direct sunlight.
- Handle the USB modem with care. Don't drop, bend, knock or treat it harshly to avoid damage to the unit.
- There are no user serviceable parts. Dismantling the unit will invalidate the warranty.
- Operating temperature range of -10 $^{\circ}$ C ~ +60 $^{\circ}$ C and humidity 5%~95% are recommended.